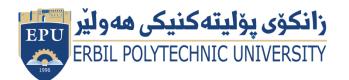

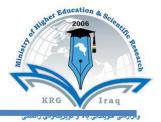

# Module (Course Syllabus) Catalogue

## 2022-2023

| Institute                | Khabat Technical             | Institute                 |  |
|--------------------------|------------------------------|---------------------------|--|
| Department               | Legal Administra             | tive of Compute Essential |  |
| Module Name              | <b>Computer Essenti</b>      | al                        |  |
| Module Code              | COE103                       |                           |  |
| Degree                   | <b>Technical Diplom</b>      | a                         |  |
| Semester                 | 1 <sup>st</sup>              |                           |  |
| Qualification            | Master                       |                           |  |
| Scientific Title         | Assistant Lecturer           |                           |  |
| ECTS (Credits)           | 4                            |                           |  |
| Module type              | Assist                       |                           |  |
| Weekly hours             | 3 h                          |                           |  |
| Weekly hours (Practical) | (3) h Class                  | (108) h Workload          |  |
| Number of Weeks          | 15                           |                           |  |
| E-Mail & Mobile NO.      |                              |                           |  |
| Lecturer (Practical)     | 1. Mr. Karwan H              | lama Saeed                |  |
| E-Mail & Mobile NO.      | Karwan.hamasharef@epu.edu.iq |                           |  |
| E-IVIAII & IVIODIIE NO.  | 7504528589                   |                           |  |
| Websites                 |                              |                           |  |

# **Course Book**

| Course Description                          | Computers and computerized of<br>society. In fact, many people<br>workplace. It has become imp<br>survive in the world. In college<br>skills that equip them with the l<br>sending emails, conducting Int<br>documents and creating presen<br>variety of features that may k<br>course. Students also learn othe<br>slides that will accompany oral p            | e use them in a<br>erative to know<br>e, many students<br>knowledge to ope<br>ernet research,<br>tations. Word pro<br>be useful to stud<br>er programs, such     | schools, homes, and the<br>basic computer skills to<br>s acquire basic computer<br>erate a computer, such as<br>creating word processing<br>ocessing programs offer a<br>dents, depending on the<br>n as PowerPoint, to create  |
|---------------------------------------------|----------------------------------------------------------------------------------------------------|----------------------------------------------------------------------------------------------------|----------------------------------------------------------------------------------------------------|
| <mark>Course objectives</mark>              | The course is intended as an in<br>objective of the course is to<br>computer science and the cor<br>students for the knowledge ne<br>achieve this goal by presentin<br>computer practices in the lab.<br>basics principles of computer sci<br>This course, using both lectur<br>students to basic computer cor<br>computer security to teach stud<br>on the net. | ntroduction to co<br>give exposure t<br>e problems in t<br>eds of more fut<br>ng higher level<br>This exposure<br>ences.<br>re and laborator<br>ncepts in hardwa | omputer skills. The formal<br>to the research areas of<br>he field; while preparing<br>ure courses. We hope to<br>concepts in lecture and<br>comes from learning the<br>ry practice to introduces<br>are, software, networking, |
| Student's obligation                        | Attending at lectures and exercises<br>Home works<br>Quizzes<br>Team work projects<br>Exams                                                                                                    |                                                                                                    |                                                                                                    |
| <mark>Required Learning</mark><br>Materials | <ol> <li>Theory lectures will be tough</li> <li>Practice lectures will be tough</li> <li>works, scientific movies and</li> <li>Group working during practice</li> </ol>                                                                                                    | h by data show in scientific visiting                                                                                                    | n PPT form, laboratory<br>g.                                                                                                    |
| <mark>Assessment</mark><br>scheme           | Homework<br>Class Activity<br>Report, Seminar, Paper,<br>Essay and Project<br>Lab Report and Activates<br>(Practice)<br>Quiz (Practice )<br>Mid Term Exam (Practice)<br>Final (Practice)<br>Total grade or mark                                                                                                    | 10<br>2<br>16<br>8<br>24<br>40<br>100                                                                                                    |                                                                                                    |

|                   | Students are expected at the end of the year will have the abilities to:           |  |  |  |
|-------------------|------------------------------------------------------------------------------------|--|--|--|
|                   |                                                                                    |  |  |  |
|                   | <ul> <li>Identify the hardware components of a personal computer system</li> </ul> |  |  |  |
|                   | <ul> <li>List major input and output devices</li> </ul>                            |  |  |  |
|                   | <ul> <li>Explain the functions of processing, memory, storage and</li> </ul>       |  |  |  |
|                   | communication devices                                                              |  |  |  |
| Specific learning | • Realize the significance of each hardware component in processing                |  |  |  |
| outcome           | information                                                                        |  |  |  |
|                   | Identify general trends in the development of the different hardware               |  |  |  |
|                   | components of a computer                                                           |  |  |  |
|                   | General student knowledge (typing ability, excel, PowerPoint, data                 |  |  |  |
|                   | analysis, etc.)                                                                    |  |  |  |
|                   | Introduction to internet, e-mails,etc.                                             |  |  |  |
|                   | Joyce Cox and Joan Lambert "Microsoft PowerPoint 2013 Step by                      |  |  |  |
|                   | Step"                                                                              |  |  |  |
| Course References | Curtis D. Frye "Microsoft Excel 2013 Step by Step"                                 |  |  |  |
|                   | <ul> <li>Other computer text books, computer magazines and internet.</li> </ul>    |  |  |  |

| Weeks | <b>Practical Topics</b> | Learning Outcome                                                                                                    |  |
|-------|-------------------------|----------------------------------------------------------------------------------------------------|--|
| 1.    | Week 1                  | Practically turn on and turn off the computer, define each parts&<br>change start menu appearance, taskbar properties.<br>Define the desktop components, Desktop property, settings and<br>appearance.<br>Practically studying words window components and their function&<br>standard toolbar .(Home ribbon) |  |
| 2.    | Week 2                  | <ul> <li>Microsoft office word, open the Microsoft office word, its windows component and their functions.</li> <li>Practically studying words window components and their function&amp; standard toolbar. Home ribbon)</li> </ul>                                                                            |  |
| 3.    | Week 3                  | <ul> <li>Keyboard keys functions (enter, backspace, space bar, shiftetc.) formatting bar. Text selection, keyboard shortcut.</li> <li>Apply the above practically.</li> </ul>                                                                                                    |  |
| 4.    | Week 4                  | <ul> <li>Word processing and units of document, features of word processing Packages, Creating, Editing, Formatting and Saving a document in MSWORD – Features of File, Edit and Format menus.</li> <li>Apply the above practically</li> </ul>                                                                |  |
| 5.    | Week 5                  | <ul> <li>Table and border toolbars item table options, Sorting)</li> <li>Apply the above practically.</li> </ul>                                                                                                    |  |
| 6.    | Week 6                  | <ul><li>Drawing toolbars item.</li><li>Apply the above practically.</li></ul>                                                                                                    |  |

|     |         | •Report preparation by MS. Word                                                                                                    |
|-----|---------|----------------------------------------------------------------------------------------------------|
| 7.  | Week 7  | <ul> <li>Electronic Spreadsheets – concept, packages, creating, editing and saving a spreadsheet with MSEXCEL</li> <li>Apply the above practically.</li> </ul>                                                                                              |
| 8.  | Week 8  | <ul> <li>Microsoft power point, open it, power point window components.</li> <li>Open new slide, slide layout, how to type in slides.</li> <li>Insert slides, new slide, slide number, diagram, and chart.</li> <li>Apply the above practically.</li> </ul> |
| 9.  | Week 9  | <ul> <li>Design, select slide design, change design, Apply the above.</li> <li>Practically and custom effects.</li> </ul>                                                                                                    |
| 10. | Week 10 | <ul> <li>Use insert list and make animation to your slide.</li> <li>Apply the above practically.</li> <li>Seminar preparation by MS. PowerPoint</li> </ul>                                                                                                  |
| 11. | Week 11 | <ul> <li>Work with a spreadsheet (MSEXCEL) of in-built Statistical and other functions and writing expressions,</li> <li>Apply the above practically.</li> </ul>                                                                                            |
| 12. | Week 12 | Final Exam                                                                                                    |

## **Questions Example Design**

### 1. Compositional:

In this type of exam, the questions usually start with Explain how, what are the reasons for...? Why...? How....?

Example

Q\ What are the benefits of using online storage? Name four Internet services that provide online storage? <u>Answer\</u> One of the biggest benefits of online storage is the ability to access data from anywhere. Online data

storage also provides the ability to share files among different users. Examples: Sky drive Drop box Google drive I cloud

### 2. True or false type of exams:

In this type of exam, a short sentence about a specific subject will be provided, and then students will comment on the trueness or falseness of this particular sentence.

Example

Q\ State whether the following statements are true or false:

- 1. Texts, Pixels and Sounds are represented by Bits in computer memory.
- 2. Secondary memory stores data temporary.

Answer\ 1. True 2. False

#### 3. Multiple choices:

In this type of exam there will be a number of phrases next or below a statement, students will match the correct phrase.

| 20. Extra not   | 25:                        |                    |                             |  |
|-----------------|----------------------------|--------------------|-----------------------------|--|
| A. doc          | B. dwg                     | C. wav             | D. ppt                      |  |
| 3) Whi          | ch extension is used       | for PowerPoint ا   | presentations?              |  |
| A. Icon         | <mark>B. File</mark>       | C. DVD             | D. CD                       |  |
| 2) Softv        | ware is stored on st       | orage devices in a | a special container called. |  |
| A. 1000 Kbyte   | <mark>B. 1024 Kbyte</mark> | C. 1000 Kbit       | D. 1024 Kbit                |  |
| 1) One          | Megabyte equals t          | 0:                 |                             |  |
| Q\ Choose the o | correct answer:            |                    |                             |  |
| Example:        |                            |                    |                             |  |

- Class attending without lecture notes is not allowed.
- Try not to leave the class without a good reason, if you need it, leave quietly after permission.
- The Final Exam will include all topics of the lectures.
- Students should come in the lab on time. Late students will not be admitted to the lab without an acceptable reason, and they will get a zero grade for the missing lab.
- Leaving the group and wandering is not allowed.
- Using memory devices (USB, CD, DVD ....) with the lab computers is not allowed.
- Students are responsible for any loss or damage of devices.
- Damage to devices must be reported immediately